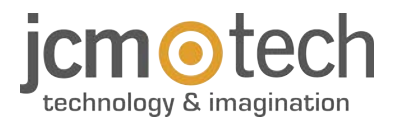

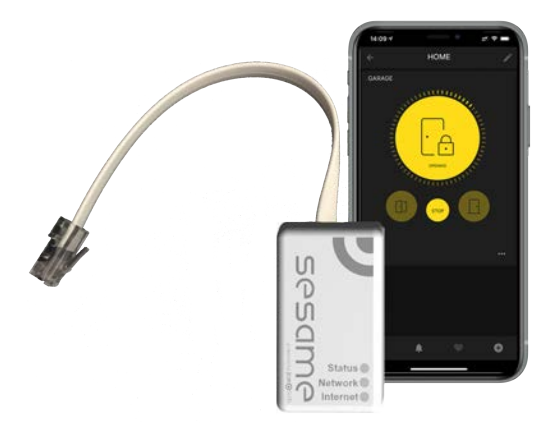

# **SESAME User Manual**

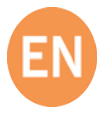

### **Connexion**

Connect the SESAME device to your M8NF or control panel or KEEROLL (RJ-45 connector). The "Status" LED should be blinking green, and the "Network" LED blinking red, to show that the device mustbe configured.

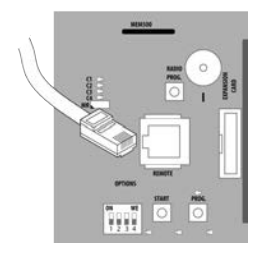

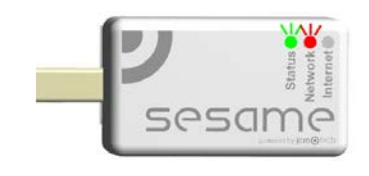

# **Configuration**

Once properly connected, the equipment's settings must be adjusted.

#### Set up WiFi connection

1. On your mobile: Settings -> WiFi & Networks -> WiFi (**search: SESAME\_XXXXXXXXXX**, does not require password).

2.**Configure the SESAME\_XXXXXXXXXX connection:** the settings website will automatically appear (if not, go to **192.168.4.1** on your browser).

**•**2.1. Look for your home WiFi (the signal must be Good or Poor for optimum operation) and input your home's WiFi password.

**•**2.2. Wait until the three LED are solid green, indicating that the WiFi connection has been successfully established. This operation may take a minute.

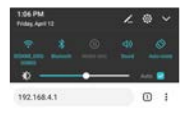

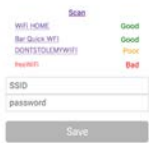

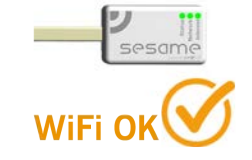

### Configure SESAME in "Honoa"

Once WiFi is set up, it is possible to add the device in JCM Technologies, S.A.'s mobile application "Honoa."

If you do not have "Honoa" on your mobile, download the application.

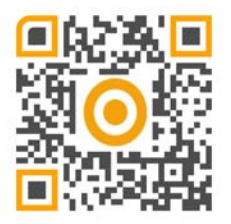

You must login to enter the app. If you do not have an account, please register.

Within the application, press "NEWDEVICE." Scan the QR code from the SESAME device or enter "ACTIVATION KEY."

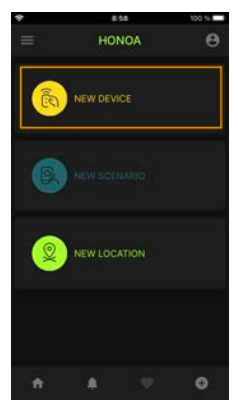

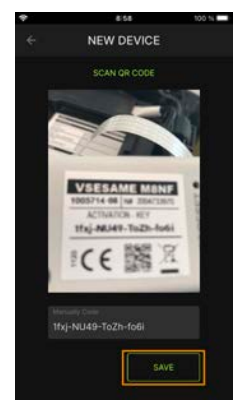

Complete the information in the fields "Device" (e.g., Sesame), "Place" (e.g., Garage house), and "City" (e.g., Barcelona), and press "SAVE." The device has now been added to the application.

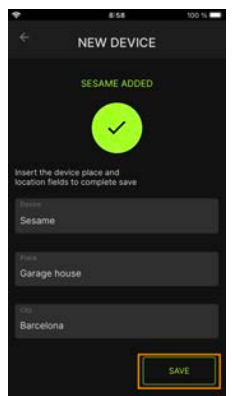

#### Licenses

Once the device has been added to the "Honoa" application, you must enter a license to be able to use it.

**2 licenses are inside the box. If you need more licenses, please contact your distributor.**

Press on "GARAGE HOUSE" (Place) and, on the SESAME device, on "LICENSE."

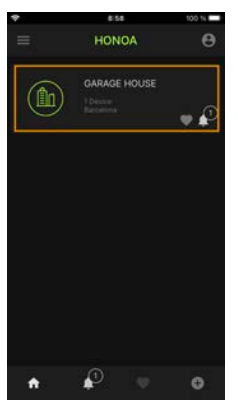

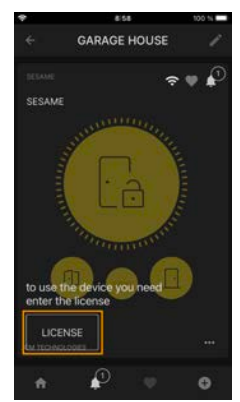

Scan the license's QR code or manually input the code. Press "SAVE."

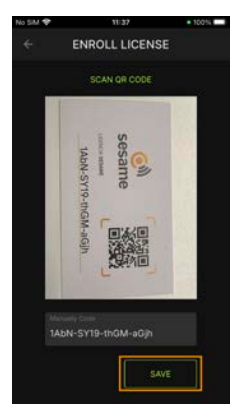

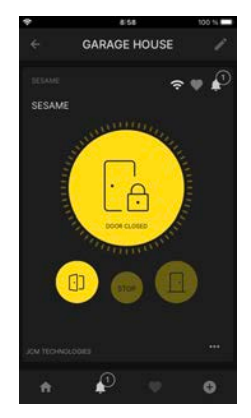

# **Operating**

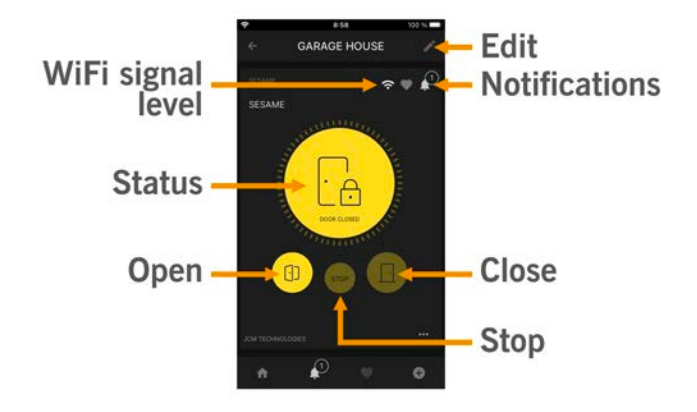

### **Maintenance**

#### Resetting the device

Reset the device if changing the Wi-Fi network or your Wi-Fi password. To reset SESAME, press the WPS/ RESET button for 10 seconds, with the device connected. The LED "Status" will be set to green, and "Network" and "Internet" to flashing red. Stop pressing the button when "Internet" goes off and "Network" is fixed to red.

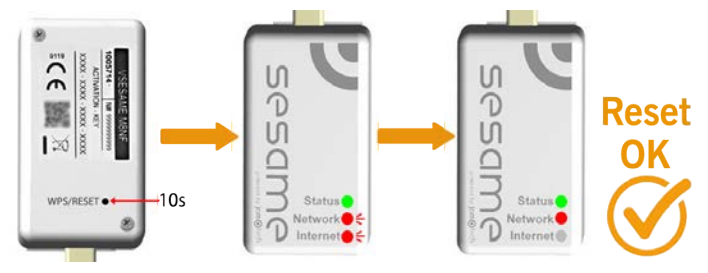

LED behaviour

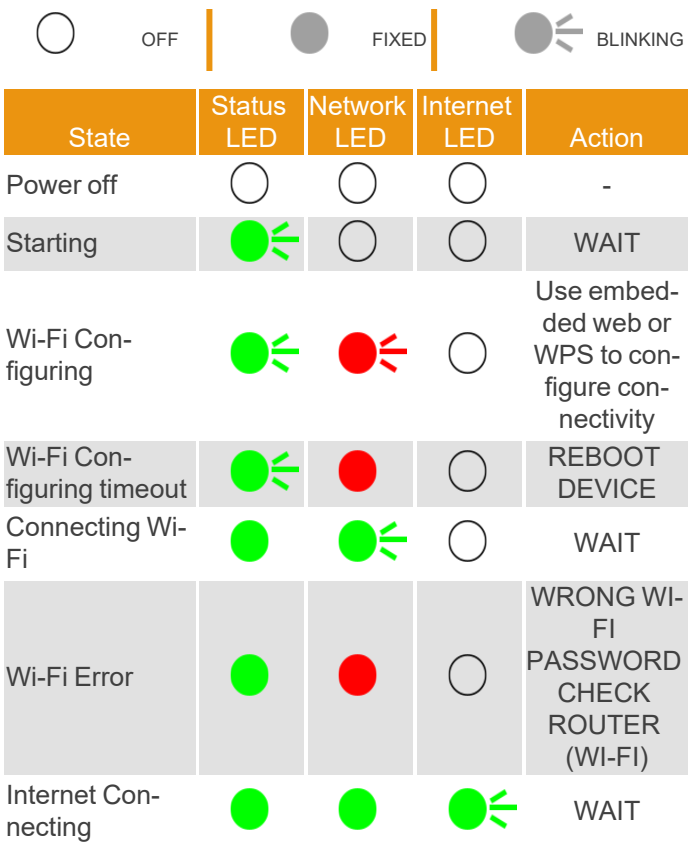

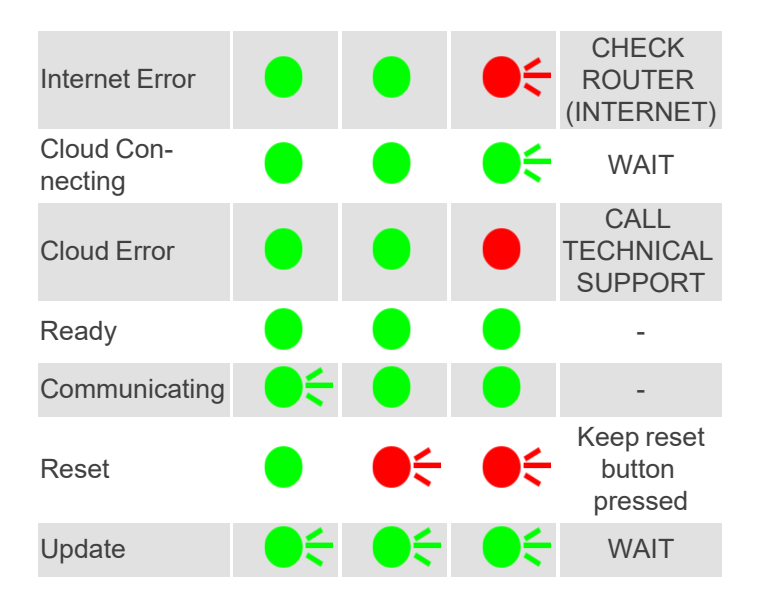

# **Note**

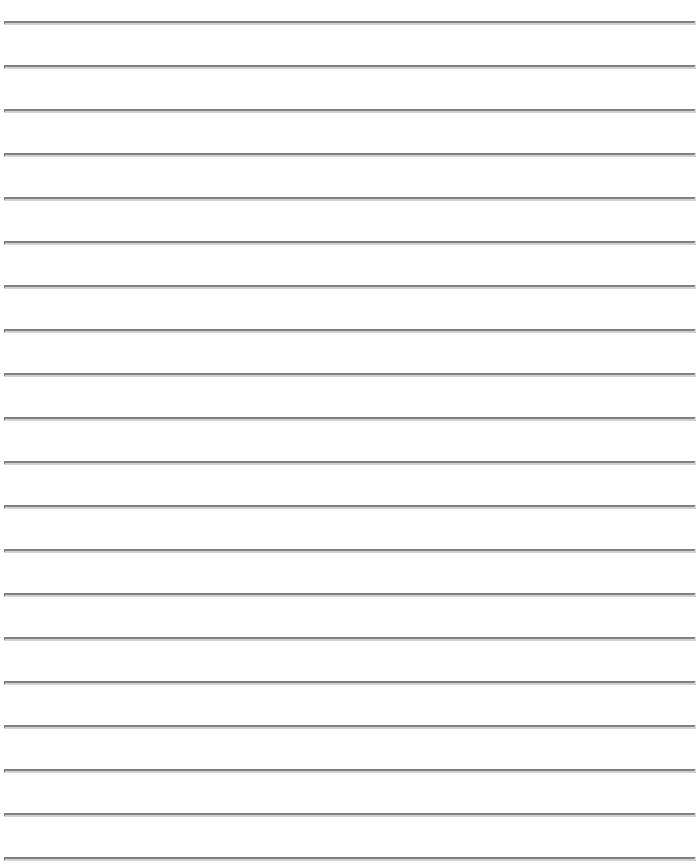

### **Regulatory Data**

### EU Declaration of conformity

The manufacturer **JCM TECHNOLOGIES, S.A.** declares that the product **SESAME** complies with the relevant fundamental requirements of the RED Directive 2014/53/EU and of the RoHS Directive 2011/65/EU.

See website <https://www.jcm-tech.com/declarations/>

JCM TECHNOLOGIES, SA C/COSTA D'EN PARATGE, 6B 08500 VIC (BARCELONA) **SPAIN**